# **ecCodes GRIB: Advanced Topics**

Part II

Shahram Najm

Development Section Forecast Department

**CC ECMWF** 

© ECMWF January 31, 2019

### **Overview**

- **Parameter database**
- **GRIB1 to GRIB2 conversion**
- **Local configuration**

# GRIB 1 parameter (WMO coding)

### **"10 metre U wind component"**

**indicatorOfParameter = 33 [u-component of wind (m/s)] table2Version = 3 indicatorOfTypeOfLevel = 105 [Specified height level above ground (m)] level = 10**

# GRIB 2 parameter (WMO coding)

### **"10 metre U wind component"**

**discipline = 0 [Meteorological products] parameterCategory = 2 [Momentum] parameterNumber = 2 [u-component of wind (m s-1) ] typeOfFirstFixedSurface = 103 [Specified height level above ground (m)] scaleFactorOfFirstFixedSurface = 0 scaledValueOfFirstFixedSurface = 10**

### GRIB 1 parameter (ECMWF local coding)

### **"10 metre U wind component"**

#### **indicatorOfParameter = 165 [10 metre u-component of wind (m/s)] table2Version = 128**

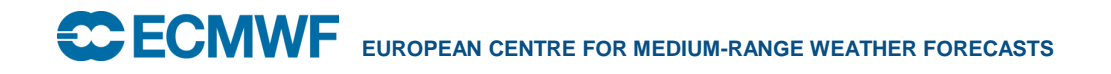

### ecCodes solution

- **There are different ways of coding a parameter!**
- **Use a VIRTUAL (computed) key to decouple user level from coding level**
- **User code gets/sets a virtual key and ecCodes gets/sets the appropriate coded keys**
- **Local configuration is available to deal with local codes**

### ecCodes parameter

- **ecCodes provides some edition independent keys to identify a parameter:**
	- **paramId**
	- **shortName**
	- **name**
	- **units**
	- **centre**

### ecCodes - Design

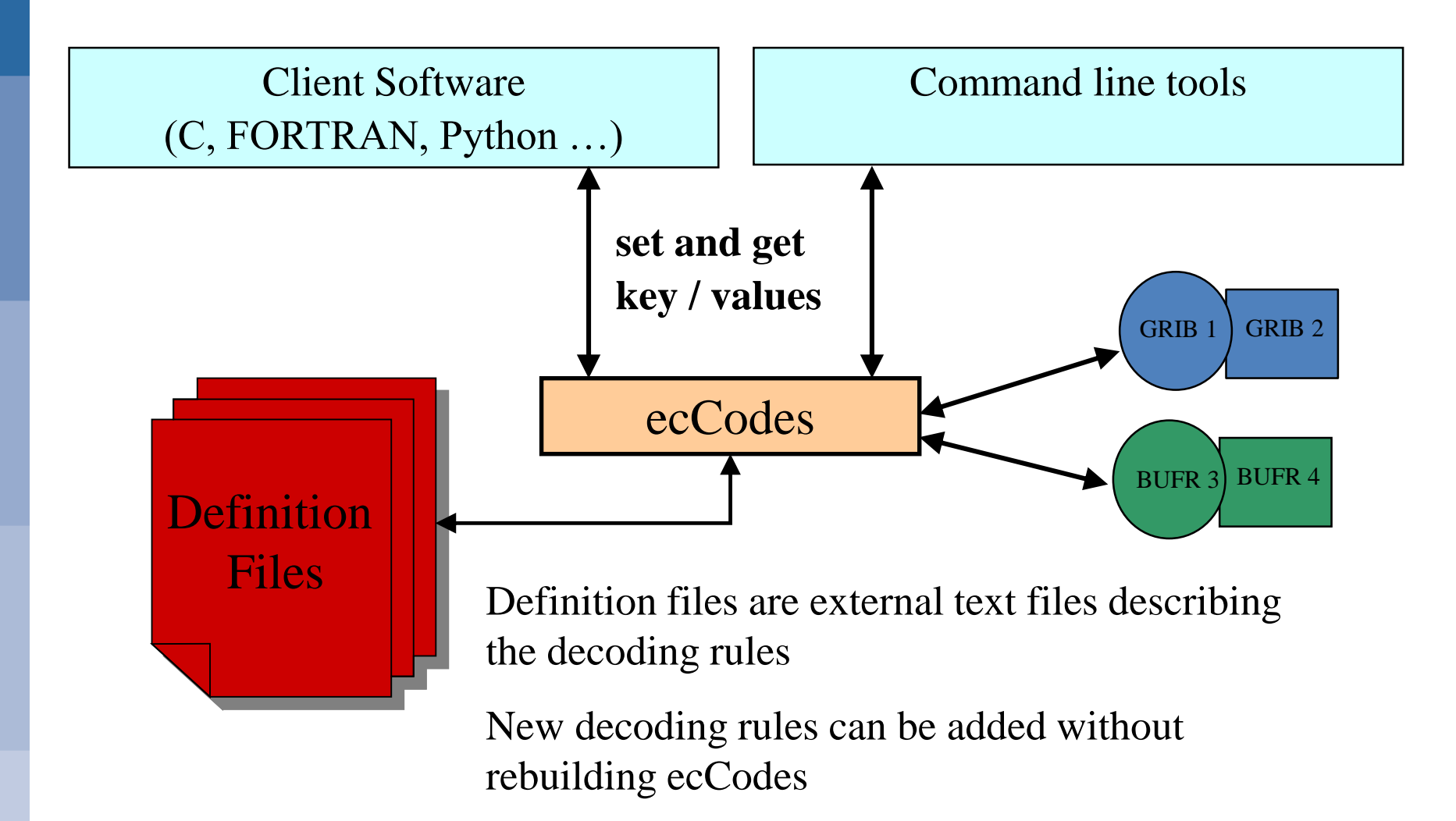

### Concept: shortName

### **GRIB 2**

**'2t' = { discipline=0; parameterCategory=0; parameterNumber=0 ; typeOfFirstFixedSurface=103; scaleFactorOfFirstFixedSurface=0; scaledValueOfFirstFixedSurface=2; }**

### **GRIB1**

**'2t' = { indicatorOfParameter=11; table2Version=3;**

**levelType=105; level=2;}**

#### **GRIB1 ECMWF local coding**

**'2t' = { indicatorOfParameter=167; table2Version=128;}**

### Concept: paramId

### **GRIB 2**

**167 = { discipline=0; parameterCategory=0; parameterNumber=0 ; typeOfFirstFixedSurface=103; scaleFactorOfFirstFixedSurface=0; scaledValueOfFirstFixedSurface=2; }**

#### **GRIB1**

**167 = { indicatorOfParameter=11; table2Version=3;**

**levelType=105; level=2;}**

#### **GRIB1 ECMWF local coding**

**167 = { indicatorOfParameter=167; table2Version=128;}**

### GRIB Parameters in ecCodes

• **The Parameters database is accessible here:**

#### **<http://apps.ecmwf.int/codes/grib/param-db/>**

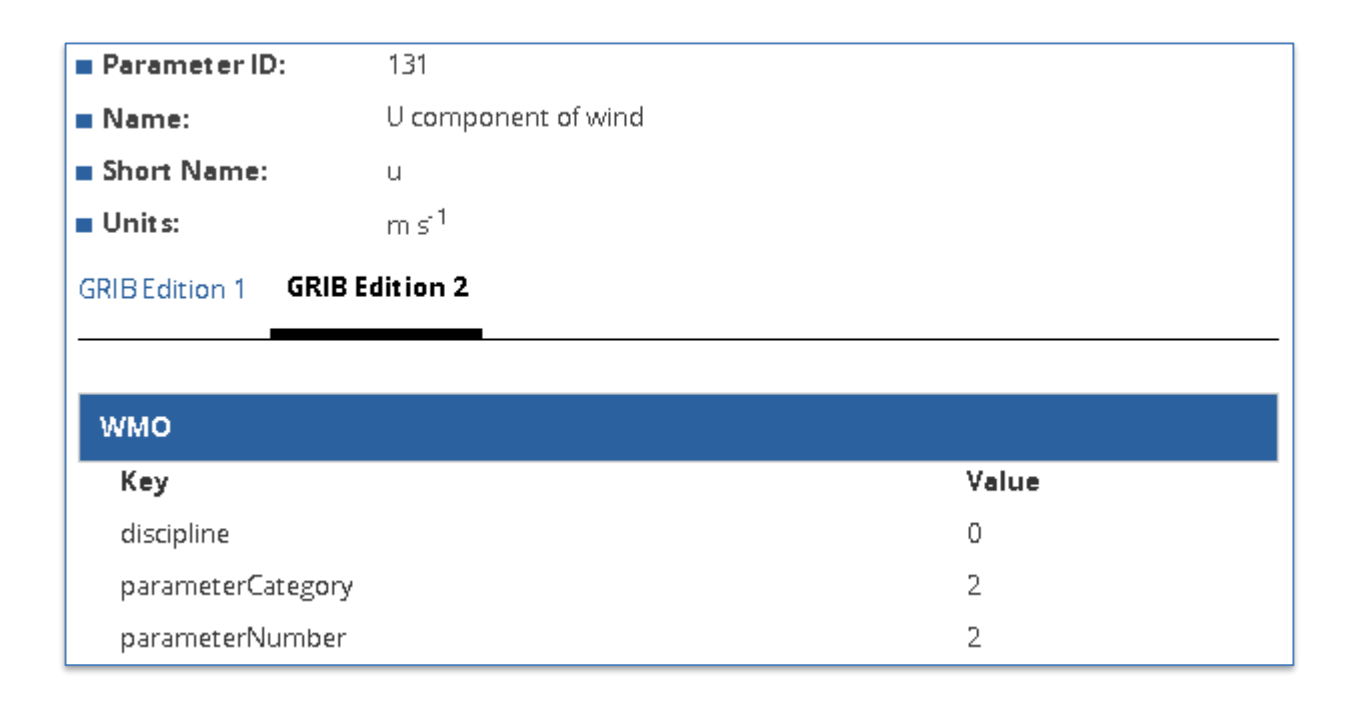

### Parameters database

#### **WEB**

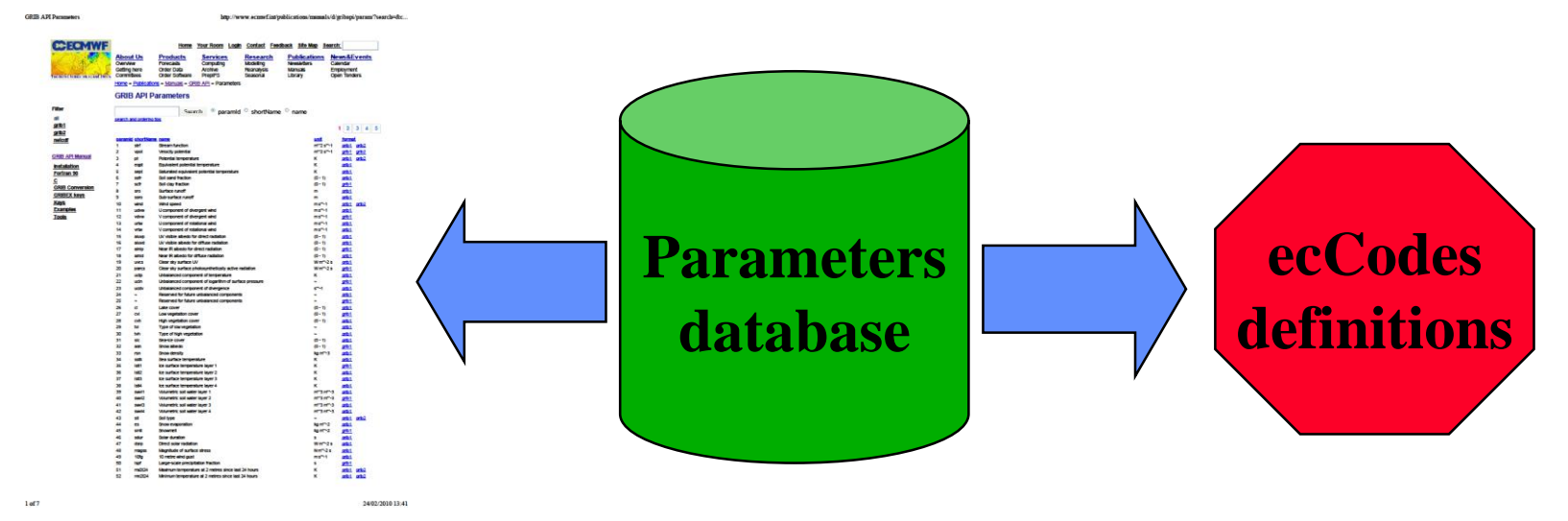

**C**ECMWF **EUROPEAN CENTRE FOR MEDIUM-RANGE WEATHER FORECASTS** 

### Parameters: Practicals

cd \$SCRATCH tar xf ~trx/ecCodes/eccodes\_grib\_parameters.tar cd grib\_parameters

- **1. You have two grib messages start.grib1 and start.grib2**
- **2. Create the file 10u.grib1 setting shortName=10u in start.grib1**
- **3. Create the file 10u.grib2 setting shortName=10u in start.grib2**
- **4. Do grib\_ls –n parameter 10u.grib1 10u.grib2 . Do you see any difference**
- **5. Compare the grib\_dump –O of the two files and of the two messages in each file**

# GRIB1 to GRIB2 conversion

**grib\_set –s edition=2 in.grib1 out.grib2**

#### **conversion of**

- **time**
- **geography**
- **vertical**
- **parameter**
- **local**
- **data**

### GRIB1 to GRIB2 conversion

- **Parameter conversion is particularly complex due to the difference between the two coding standards and the local tables used by some meteorological centres**
- **The conversion is based on the parameter's unique identifier "paramId"**

### paramId based conversion

- **How to produce a GRIB for a "2 metre temperature" grib\_set –s paramId=165 in.grib1 out.grib1 grib\_set –s paramId=165 in.grib2 out.grib2**
- **How to convert a GRIB1 to GRIB2**

**grib\_set –s edition=2 in.grib1 out.grib2**

- **During the conversion to edition 2 ecCodes copies the paramId value from the GRIB1 to the GRIB2:**
	- **1. get paramId(=165) from GRIB1**
	- **2. change edition to 2 producing a GRIB2**
	- **3. set paramId(=165) in GRIB2**

### paramId based conversion

- **The conversion is possible only if a paramId is defined for both editions**
- **Check on the parameters database website if a conversion is possible**

### Parameters: Practicals

#### **We refer to the same files produced in the previous practical**

- **1. Convert 10u.grib1 to its GRIB2 version 10u\_converted.grib2.**
- **2. Do grib\_ls -n parameter 10u.grib2**
- **3. Do grib\_ls –n parameter 10u\_converted.grib2**
- **4. Take the first message from start.grib1 and save it to ecmf.grib1**
- **5. Set the paramId of ecmf.grib1 to 162089. Save it as ecmf.162089.grib1**
- **6. Convert ecmf.162089.grib1 to GRIB edition 2. Why does it fail?**

### Local configuration

• **According to WMO:**

**"…***the use of Local tables in messages intended for non-local or international exchange is strongly discouraged"*

- **The external text files defining the decoding rules used by the decoding engine are called definition files**
- **For each installation there is a default set of definition files**
- **The ECCODES\_DEFINITION\_PATH environment variable can be set to use local definition files instead of the definition files provided within the distribution**

### Local configuration

• **The parameter descriptions for a given "centre" are contained in the files shortName.def, paramId.def, units.def, name.def in the directories**

**BASE\_DIR/definitions/grib1/localConcepts/[centre:s]**

**BASE\_DIR/definitions/grib2/localConcepts/[centre:s]**

Note: 'centre:s' means the centre as a *string* e.g. ecmf, kwbc, cnmc etc

• **The general parameter descriptions are contained in the files shortName.def, paramId.def, units.def, name.def in the directories**

**BASE\_DIR/definitions/grib1 BASE\_DIR/definitions/grib2**

# Local configuration

**ECCODES\_DEFINITION\_PATH=/my/definitions:/eccodes/definitions**

- **The library searches for each required definition file first in /my/definitions and then in /eccodes/definitions**
- **If the file is found in /my/definitions then it used by the decoding engine**
- **The user can override all the definition files with his/her own definition files**
- **We suggest you only override the definition files containing the parameter information**

# Local configuration: define a parameter locally

- **Get the directory of the definition files with the utility codes\_info**
- **set the environment variable ECCODES\_DEFINITION\_PATH=local\_dir:default\_definition\_dir**
- **Create the directories:**

**local\_dir/grib1/localConcepts/[centre:s]**

**local\_dir/grib2/localConcepts/[centre:s]**

**And add files shortName.def, paramId.def, name.def & units.def.**

Local configuration: define a parameter locally

#### • **Example from paramId.def (for GRIB1)**

```
# Direction of wind waves
500072 = {
         table2Version = 112;
         indicatorOfParameter = 101;
}
```
#### • **Example from shortName.def (for GRIB1)**

```
# Total precipitation of at least 10 mm
'tpg10' = {
         table2Version = 131;
         indicatorOfParameter = 62;
}
```
### Local configuration: Practical

cd \$SCRATCH

tar xf ~trx/ecCodes/eccodes\_grib\_localConfig.tar

- **1. What parameter is contained in the x.grib1 and x.grib2?**
- **2. Run codes\_info to find the location of the default definitions**
- **3. Now set ECCODES\_DEFINITION\_PATH to include the "mydefs" directory e.g. export**

**ECCODES\_DEFINITION\_PATH=`pwd`/mydefs:/path/to/defaults**

- **4. Now see if ecCodes recognizes the name, units etc**
- **5. Test the GRIB1 to GRIB2 conversion. Compare the output with the provided x.grib2 file**
- **6. Study the files/directories of "mydefs"**